[Logiciel](http://www.nfrappe.fr/doc/doku.php?id=tag:logiciel&do=showtag&tag=Logiciel)

# **Shaarli**

## **Introduction**

# **Pré-requis**

## **Installation**

Téléchargez le fichier zip de la dernière version (choisissez la version full), en bas de la page <https://github.com/shaarli/Shaarli/releases/latest> :

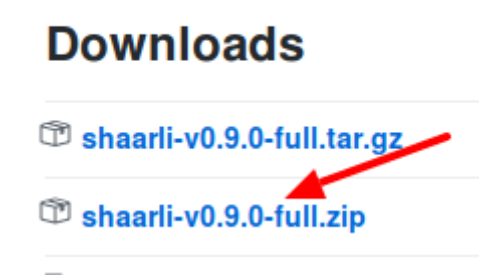

Décompressez l'archive, ce qui donne le répertoire **Shaarli** ; renommez-le, par exemple **liens** et envoyez, via FTP, ce répertoire **liens** sur votre serveur.

# **Configuration**

Lancez l'adresse [http://votre\\_serveur.tld/liens](http://votre_serveur.tld/liens) et renseignez les informations pour la première utilisation :

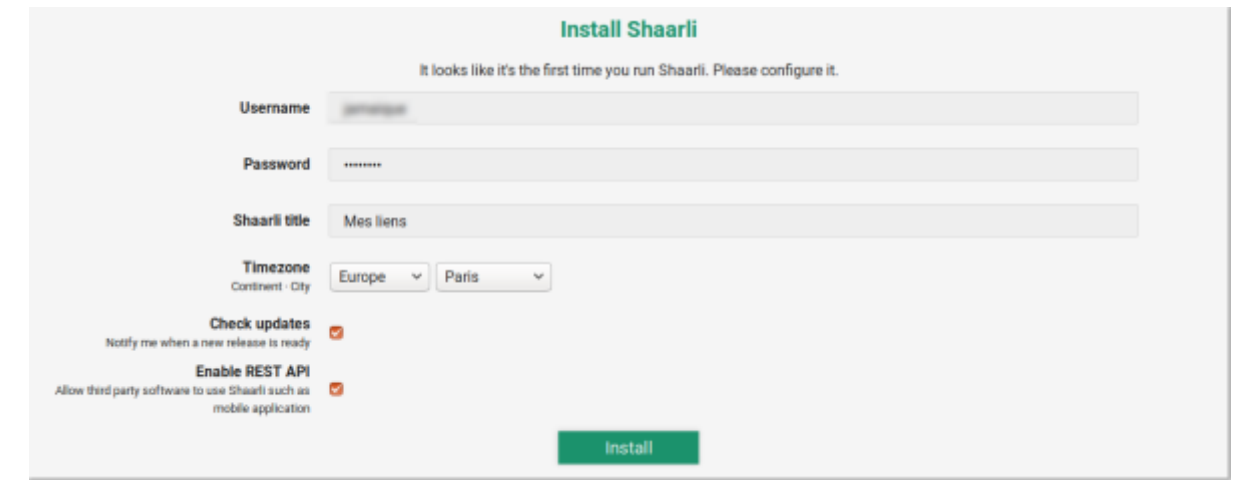

La suite se passe de commentaire

# **Utilisation**

# **Désinstallation**

#### **Voir aussi**

- **(en)** [http://](#page--1-0)
- **(fr)** [http://](#page--1-0)

Basé sur « [TitreArticleOriginal](http://www.document_source.com) » par AuteurOriginal.

From: <http://www.nfrappe.fr/doc/>- **Documentation du Dr Nicolas Frappé**

Permanent link: **<http://www.nfrappe.fr/doc/doku.php?id=logiciel:internet:shaarli:start>**

Last update: **2022/11/08 19:28**

 $\pmb{\times}$